# Bethlehem **Student Login**

### **Visit [Clever.com](https://clever.com/)**

**Select** Log in as a student

**Search** for your school (K-2 Students can use their badge)

**Select** Login with Google

#### **Enter** Username: [Username@Bethlehemschools.org](mailto:Username@Bethlehemschools.org)

#### Password:

Usernames and passwords are listed on ASPEN as Login ID and Gr K-5 Clever

#### How to locate on ASPEN:

Family top tab - Details side tab You will see:

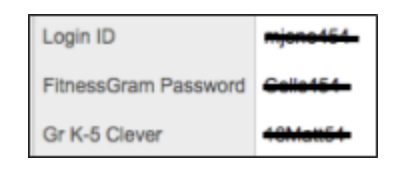

## Log in

Search for your school  $\alpha$ SCHOOL NAME

Log in as a student

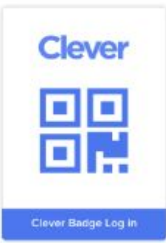

#### **Bethlehem Central School District**

Elsmere Elementary School Not your school?

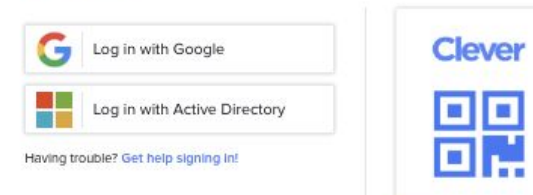

#### **Instant Login Applications**

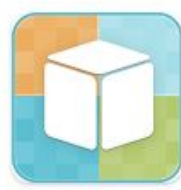

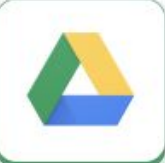

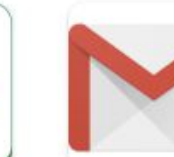

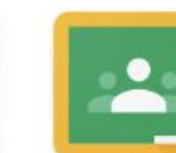

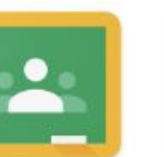

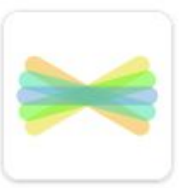

i-Ready

Google Drive

Gmail

Google Classroom

Seesaw